AutoCAD Crack Product Key Download [Win/Mac] Latest

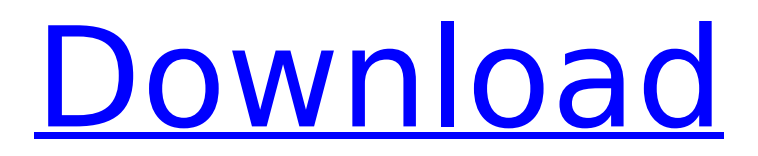

## **AutoCAD Crack+ License Key Free [Win/Mac] [April-2022]**

Software developers creating AutoCAD-compatible applications often use the name "AutoCAD", particularly with regard to drafting software. According to the company, it also refers to 3D modeling and animation applications, as well as applications that take advantage of AutoCAD's features such as bar codes, invoice generation, a ribbon for user interface and a full-featured timeline view. Autodesk offers an API ("Application Programming Interface"), which enables developers to create additional applications for AutoCAD. AutoCAD is available for Microsoft Windows and macOS as well as macOS natively for the first time. On macOS, AutoCAD is distributed by Apple as a downloadable application in the Applications folder. On October 15, 2018, the AutoCAD BETA program was announced, with the intention of releasing AutoCAD in a controlled beta test format. On October 15, 2019, AutoCAD for iPad was released. On April 9, 2019, AutoCAD received a major update. AutoCAD Architecture The core product of AutoCAD is a 2D drafting application. AutoCAD is designed to be used in three separate modes; "Mode", "View" and "Model". Mode is used to create drawings, while View is used to view drawings, and Model is used to view and edit drawings. Mode refers to the canvas in which you draw and make commands. View refers to the viewport in which you see your drawing, as well as the dialog windows and menu options. Model refers to the model window in which you view and edit your drawings. Mode Mode refers to the area of the screen where you make commands. This includes the area where you can draw (lasso) as well as the areas where you make block and line drawings, axis, title, and text boxes, and many other commands. A drawing is created in "Mode" and then "View" or "Model" is used to see and edit the drawing. View View refers to the area of the screen where your drawing is shown. This includes the AutoCAD Ribbon that provides access to commands. At the top of the Ribbon are tabs for drawing, AutoCAD properties and the drawing view options. Model Model refers to the area of the screen where you view and edit your drawing. This includes the main drawing window and the workspace. In Model, you can edit and view drawings by clicking on them, by using keyboard shortcuts, by using the

## **AutoCAD Crack+ [32|64bit]**

A number of Autodesk products use the same file format. DXF files can be created with any of the following products: AutoCAD Torrent Download, AutoCAD Crack For Windows LT, AutoCAD Crack for Mac, AutoCAD Map 3D, AutoCAD Mechanical, AutoCAD Structural Analysis. AutoCAD users can import and export their drawings using the 'Export to DXF' function on any of the other CAD software products. Autodesk's WebCAD service offers free online CAD tools for web and mobile users. In 2013, Autodesk released the "Autodesk Navisworks" platform which replaced ArcGIS server with Autodesk Navisworks and gave Navisworks for the first time, natively support the 2D, 3D, surface and photogrammetry. Autodesk released a free visual programming language called "AutoLISP" in 2004. History Autodesk was founded in 1982 by Chuck Peddle and Carl Bass as a division of Lucasfilm to sell a new graphics software called Graphisoft that could model the behavior of realistic looking characters. Graphisoft would later be sold to Computer Associates in 1993. The new company, Autodesk, is based in Colorado, and Peddle ran the company as chairman until he retired from the company in 1997. Autodesk originally started as a small engineering software company focused on auto design. The company's first product was originally called Autostep. This was later renamed to AutoCAD and Autodesk released it to the public in 1987. In 1994 Autodesk purchased an offshoot called Analytical Graphics, which became the source of many of the add-ons for Autodesk's CAD products. In 2006 Autodesk founded a number of companies to sell their products outside the United States. One of these companies was FormIT, which sold products under the names Autodesk FormIt, Autodesk FormIt Xpert, and Autodesk FormIt DesignSuite. The company was purchased by Bentley Systems in 2010. In 2005 Autodesk signed a deal with German 3D printer manufacturer Objet to release Autodesk Autocad 3D on Objet's HD/SLA printers. Autocad became the first commercially available 3D printer software and was popular until 2012 when Autodesk and Objet parted ways, and Autocad was discontinued. Risks Like any product, Autodesk products have the potential ca3bfb1094

## **AutoCAD Crack**

1. Open the Autocad application. 2. Go to the View tab, open "Layout" group, and select "Chart Sheets". 3. Save the file in your computer with a name like "keygen.dwg". 4. Launch the Autocad application and choose "File" > "Save As...". 5. In the "Save as type" menu, select "dwg". 6. In the "File name", choose a location on your computer and enter the keygen name and then click "Save". 7. At the end of the download, you will see a keygen file, which is the activator. 8. Open the file and click on the "Activate" button. Royal Blue Royal Blue (foaled February 13, 2003 in Kentucky) is an American Thoroughbred racehorse who competed successfully as a breeding stallion. As a two-yearold in 2004, he won four of six starts, including the Grade I, Grade II, and Grade III Centennial Handicap. His record earned him a spot on the Kentucky Derby board and he was the betting favorite. At the start of the race, however, he was surrounded by traffic and bumped into the rail, injuring himself. Despite never recovering from the incident, he won the race and was given the second best odds at the post-race awards ceremony. He finished second in both the Breeders' Cup Classic and the Haskell Invitational Handicap. He also finished third in the Remsen Stakes, a Grade III race at Belmont Park, where he was bumped at the start. His 2004 campaign ended with a fifth-place finish in the Breeders' Cup Turf. In 2005, Royal Blue had a difficult start. He was entered in only one grade I race, the Grade II Tampa Bay Derby, and he finished in last place. Despite being a Grade I winner, he was a polarizing horse, both among racing fans and in the media. On the track, he had won his first five starts of 2005 by an aggregate of lengths, yet he had been dominant only twice, in the Grade II Tampa Bay Derby and the Grade II Matriarch Handicap at Aqueduct Racetrack. On November 3, Royal Blue broke a bone in his left

## **What's New in the?**

This feature was introduced in AutoCAD 20. How to install and use the Markup Import feature Updated Drawing Commands: Refine your design by adjusting the scale of your drawings. Multiple units, Imperial and metric, are now supported. Also, you can easily work in either one or another unit from the drawing. (video: 1:15 min.) The Scale, Scale Document, and Scale View tools are now available in your drawing window. Adjust the scale of the drawing based on a reference drawing, including a geometry or a profile. Save time by working with a model that you have created with the Mesh feature. Open a project containing mesh models and make changes to any part. The new updates to the CAD Tools allow you to control the editing of each mesh vertex and complete the mesh editing process in the drawing. (video: 1:30 min.) Multiple Units in Drafting: Enable drafting using metric or Imperial units. AutoCAD offers metric and Imperial units at your disposal. Use the drop-down arrow in the units list to quickly switch between the two. (video: 1:15 min.) The ability to view, edit, and control the direction of an entity from the client window to the server, saving time and eliminating the need for the entity to be locked and transferred. New ways to work with images: The ability to link a referenced file and its preview to a drawing. Link a drawing and show all referenced images. Use the Replace command to find and replace objects in the drawing. You can use AutoLISP expressions in the search for replacement text. Tracking lines: With the new tracking feature, add or change the direction of lines, curves, or text. Change the direction of a line by holding the SHIFT key and dragging on the line. Change the direction of a text run by holding down the SHIFT key and clicking on it. Change the direction of a text box or run by holding down the SHIFT key and dragging a corner point. Docking with lines: Add a line between two objects and have them dock together. Control the docking of an object with a line by using the Lines tab in the docking window. Select a window to focus on: Select the drawing window and a new window to show the original location of the current window. (video: 1:14 min